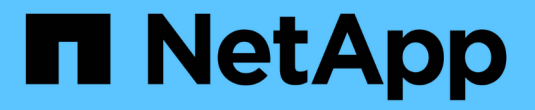

## **FlexCache** 쓰기 저장 ONTAP 9

NetApp August 12, 2024

This PDF was generated from https://docs.netapp.com/ko-kr/ontap/flexcache-writeback/flexcache-writeback-overview.html on August 12, 2024. Always check docs.netapp.com for the latest.

# 목차

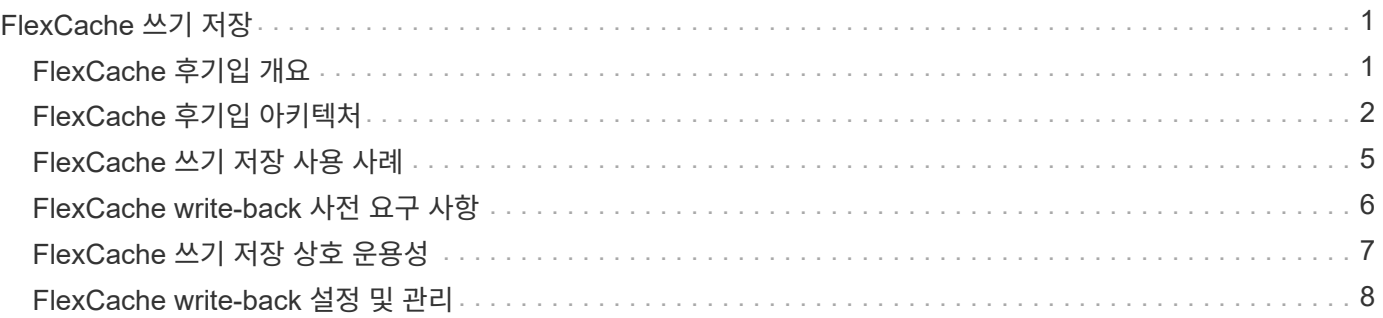

# <span id="page-2-0"></span>**FlexCache** 쓰기 저장

## <span id="page-2-1"></span>**FlexCache** 후기입 개요

ONTAP 9.15.1에 도입된 FlexCache Write-Back은 캐시에서 쓰는 대체 작업 모드입니다. 쓰기 저장을 사용하면 데이터가 오리진으로 전달될 때까지 기다리지 않고 캐시의 안정적인 스토리지에 쓰기를 커밋하고 클라이언트에서 이를 확인할 수 있습니다. 데이터는 비동기적으로 오리진으로 다시 플러시됩니다. 그 결과, 특정 워크로드 및 환경에서 거의 로컬에 가까운 속도로 쓰기를 수행할 수 있는 전 세계적으로 분산된 파일 시스템이 탄생하여 탁월한 성능 이점을 제공합니다.

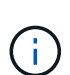

ONTAP 9.12.1에서는 공개 미리 보기로 쓰기 저장 기능을 도입했습니다. 이 기능을 다시 쓰기 버전 1(wbv1)이라고 하며, ONTAP 9.15.1에서 다시 쓰기 버전 2(wbv2)라고 하는 Write-back과 동일하다고 간주해서는 안 됩니다.

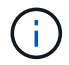

2024년 7월부터 이전에 PDF로 게시된 기술 보고서의 콘텐츠가 ONTAP 제품 설명서와 통합되었습니다. 이제 ONTAP 보안 문서에 ONTAP 9.11.1의 TR-4743:FlexCache의 콘텐츠가 포함되어 있습니다.

쓰기 저장 대 쓰기 주위

FlexCache는 ONTAP 9.5에 도입된 이후 읽기 쓰기 가능한 캐시였지만 write-around 모드로 작동했습니다. 캐시의 쓰기가 안정적인 스토리지로 커밋되도록 오리진으로 전송되었습니다. 오리진에서 쓰기 작업을 안정적인 스토리지에 커밋한 후 캐시에 대한 쓰기를 확인했습니다. 그러면 캐시는 클라이언트에 대한 쓰기를 승인합니다. 이로 인해 모든 쓰기는 캐시와 오리진 사이에서 네트워크를 통과해야 하는 페널티가 발생합니다. FlexCache WRITE-Back(후기입)

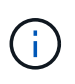

ONTAP 9.15.1로 업그레이드한 후 기존의 write-around 캐시를 write-back 캐시로 변환하고 필요한 경우 다시 write-around로 변환할 수 있습니다. 그러나 이로 인해 문제가 발생할 경우 진단 로그를 읽기가 더 어려워질 수 있습니다.

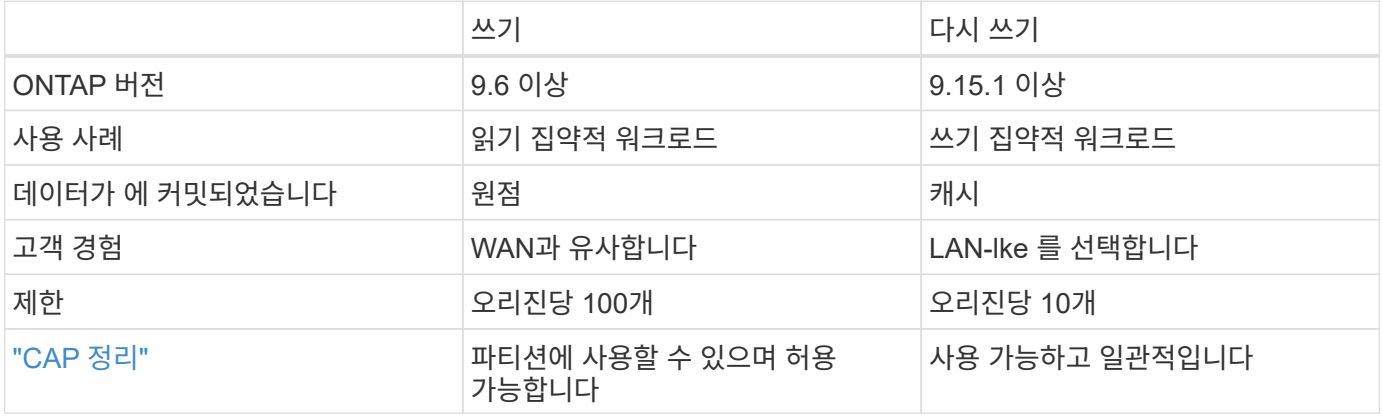

## **FlexCache Write-Back** 용어

FlexCache Write-Back과 관련된 주요 개념 및 용어 이해

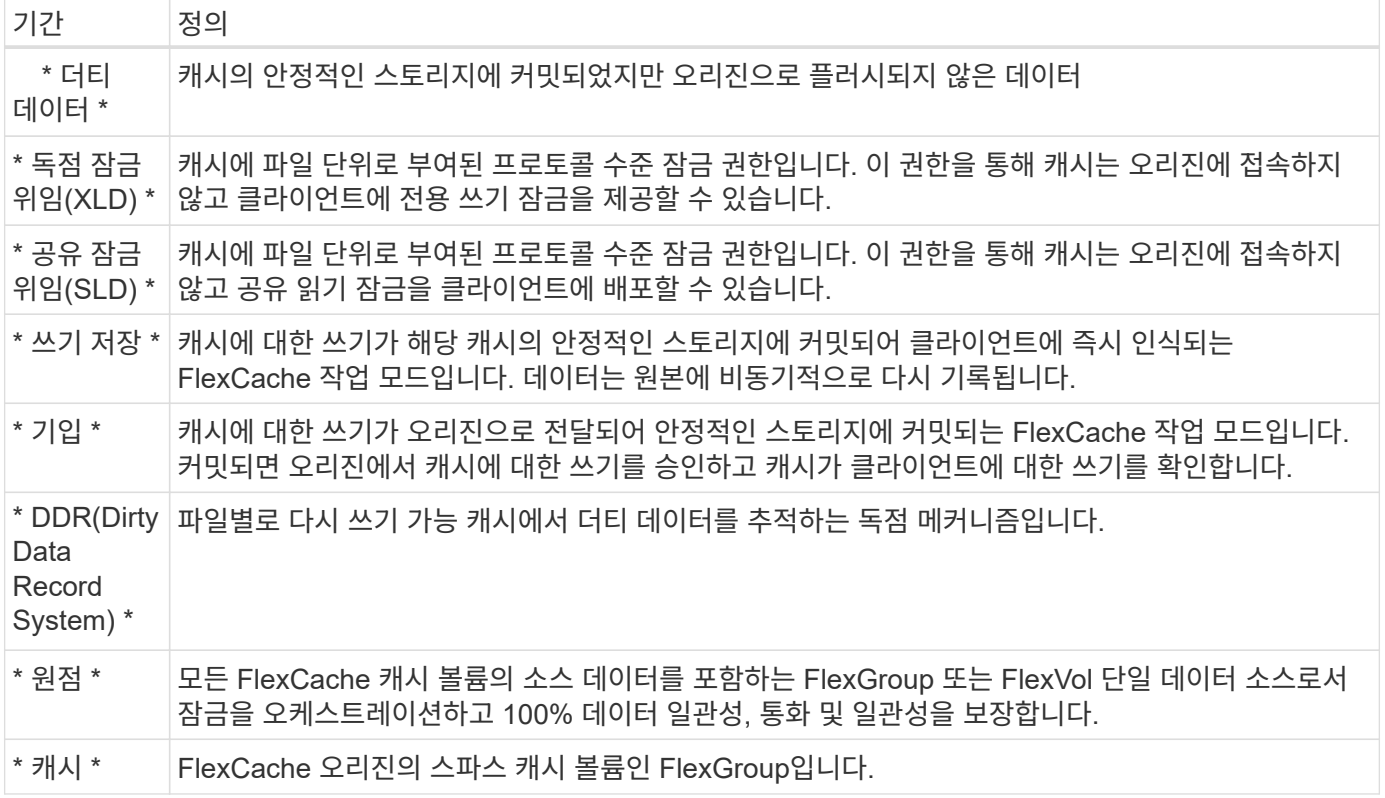

#### 정합성 보장**,** 전류 및 일관성

FlexCache는 언제 어디서나 원하는 데이터를 사용할 수 있는 NetApp의 솔루션입니다. FlexCache는 100% 일관된, 전류 및 일관적인 시간입니다.

- \* 정합성: \* 데이터는 액세스 위치에 관계없이 동일합니다.
- \* 현재: \* 데이터는 항상 최신 상태입니다.
- \* Coherent : \* 데이터가 올바르거나 손상되지 않았습니다.

## <span id="page-3-0"></span>**FlexCache** 후기입 아키텍처

FlexCache 쓰기 방지는 일관성을 염두에 두고 설계되었습니다. 기존의 Write-Around 작동 모드와 ONTAP 9.15.1에 도입된 새로운 Write-back 작동 모드 모두 액세스된 데이터가 항상 100% 일관적이고, 최신 상태이며, 정합성이 보장됩니다.

다음 개념은 FlexCache Write-Back 작동 방식을 자세히 설명합니다.

### 위임

잠금 위임 및 데이터 위임을 통해 FlexCache는 Write-back 및 Write-around 캐시를 모두 유지할 수 있으며, 데이터의 정합성이 보장되고 최신 상태를 유지할 수 있습니다. 오리진은 두 대표단을 조율합니다.

#### 잠금 위임

잠금 위임은 프로토콜 수준 잠금 권한입니다. 오리진에서 필요에 따라 클라이언트에 프로토콜 잠금을 발급하기 위해 파일별로 캐시에 권한을 부여합니다. 여기에는 배[타](https://docs.netapp.com/ko-kr/ontap/{relative_path}flexcache-write-back-overview.html#flexcache-write-back-terminology)[적](https://docs.netapp.com/ko-kr/ontap/{relative_path}flexcache-write-back-overview.html#flexcache-write-back-terminology) [잠금](https://docs.netapp.com/ko-kr/ontap/{relative_path}flexcache-write-back-overview.html#flexcache-write-back-terminology) [위임](https://docs.netapp.com/ko-kr/ontap/{relative_path}flexcache-write-back-overview.html#flexcache-write-back-terminology)[\(XLD\)](https://docs.netapp.com/ko-kr/ontap/{relative_path}flexcache-write-back-overview.html#flexcache-write-back-terminology) 및 [SLD\(](https://docs.netapp.com/ko-kr/ontap/{relative_path}flexcache-write-back-overview.html#flexcache-write-back-terminology)[공유](https://docs.netapp.com/ko-kr/ontap/{relative_path}flexcache-write-back-overview.html#flexcache-write-back-terminology) [잠금](https://docs.netapp.com/ko-kr/ontap/{relative_path}flexcache-write-back-overview.html#flexcache-write-back-terminology) [위임](https://docs.netapp.com/ko-kr/ontap/{relative_path}flexcache-write-back-overview.html#flexcache-write-back-terminology)[\)](https://docs.netapp.com/ko-kr/ontap/{relative_path}flexcache-write-back-overview.html#flexcache-write-back-terminology)가 포함됩니다.

#### **XLD** 및 **write-back**

ONTAP가 충돌하는 쓰기를 조정할 필요가 없도록 하기 위해 클라이언트가 파일에 쓰기를 요청하는 캐시에 XLD가 부여됩니다. 중요한 것은 모든 파일에 대해 XLD가 한 번에 하나만 존재할 수 있다는 것입니다. 즉, 한 파일에 대해 한 번에 여러 writer가 있을 수 없습니다.

파일 쓰기 요청이 다시 쓰기 가능 캐시에 들어오면 다음 단계가 수행됩니다.

- 1. 캐시는 요청된 파일에 대한 XLD가 이미 있는지 확인합니다. 이 경우 다른 클라이언트가 캐시의 파일에 쓰지 않는 한 클라이언트에 쓰기 잠금을 부여합니다. 요청된 파일에 대한 XLD가 캐시에 없는 경우 오리진에서 해당 파일을 요청합니다. 이것은 클러스터 간 네트워크를 통과하는 독점 호출입니다.
- 2. 캐쉬로부터 XLD 요청을 수신하면 오리진에서 다른 캐쉬에 해당 파일에 대해 미처리 XLD가 있는지 확인합니다. 이 경우 해당 파일의 XLD를 호출하면 해당 캐시에서 오리진으로 플러시를 트리거합니다. [더티](https://docs.netapp.com/ko-kr/ontap/{relative_path}flexcache-write-back-overview.html#flexcache-write-back-terminology) [데이터](https://docs.netapp.com/ko-kr/ontap/{relative_path}flexcache-write-back-overview.html#flexcache-write-back-terminology)
- 3. 해당 캐시의 더티 데이터가 다시 플러시되고 오리진의 안정적인 스토리지로 커밋되면 오리진에서 해당 파일에 대한 XLD를 요청 캐시에 부여합니다.
- 4. 파일의 XLD가 수신되면 캐시는 클라이언트에 잠금을 부여하고 쓰기가 시작됩니다.

이러한 단계 중 일부를 다루는 상위 수준 시퀀스 다이어그램은 시퀀스 [write-back-sequence-diagram] 다이어그램에서 다룹니다.

클라이언트 관점에서 볼 때 모든 잠금은 쓰기 잠금이 요청될 때 약간의 지연이 발생할 수 있는 표준 FlexVol 또는 FlexGroup에 쓰는 것처럼 작동합니다.

현재 반복에서 쓰기 저장 가능 캐시에 파일의 XLD가 있는 경우 ONTAP는 작업을 포함하여 다른 캐시에 있는 해당 파일에 대한 \* 모든 \* 액세스를 차단합니다. READ

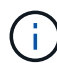

원점 구성요소당 170개의 XLD 제한이 있습니다.

#### 데이터 위임

데이터 위임은 해당 파일에 대해 캐시된 데이터가 최신 상태임을 오리진에서 캐시에 제공하는 파일별 보증입니다. 캐시에 파일에 대한 데이터 위임이 있는 한, 오리진에 연결할 필요 없이 해당 파일에 대한 캐시된 데이터를 클라이언트에 제공할 수 있습니다. 캐시에 파일에 대한 데이터 위임이 없는 경우 클라이언트에서 요청한 데이터를 받으려면 원본에 연결해야 합니다.

다시 쓰기 모드에서는 다른 캐시나 오리진에서 해당 파일에 대해 XLD를 사용하는 경우 파일의 데이터 위임이 취소됩니다. 이렇게 하면 다른 모든 캐시 및 오리진에 있는 클라이언트에서 파일을 효과적으로 차단하고 읽기 작업을 수행할 수도 있습니다. 이는 오래된 데이터에 절대 액세스하지 못하도록 하기 위해 반드시 해결해야 하는 절충입니다.

Write-back이 설정된 캐시에서 읽기는 일반적으로 Write-around 캐시의 읽기처럼 작동합니다. Write-Around 및 Writeback이 설정된 캐시 모두에서 요청된 파일이 읽기가 실행되는 위치와 다른 Write-back이 설정된 캐시에 단독 쓰기 잠금이 있는 경우 초기 성능 저하가 발생할 수 READ 있습니다. XLD를 해지해야 하며, 다른 캐시의 읽기를 서비스하기 전에 더티 데이터를 오리진으로 커밋해야 합니다.

#### 더티 데이터 추적

캐시에서 오리진으로 다시 쓰기는 비동기적으로 수행됩니다. 즉, 더티 데이터는 오리진에 즉시 다시 기록되지 않습니다. ONTAP는 파일당 더티 데이터를 추적하기 위해 더티 데이터 레코드 시스템을 사용합니다. 각 DDR(더티 데이터 레코드 )은 특정 파일에 대해 약 20MB의 더티 데이터를 나타냅니다. 파일이 활발하게 작성되면 ONTAP는 두 개의 DDR이 채워지고 세 번째 DDR이 쓰여진 후에 더티 데이터를 다시 플러시하기 시작합니다. 따라서 쓰기 중에 캐시에 약 40MB의 더티 데이터가 남아 있습니다. 상태 저장 프로토콜(NFSv4.x, SMB)의 경우 파일을 닫을 때 나머지 40MB의 데이터가

오리진으로 다시 플러시됩니다. 상태 비저장 프로토콜(NFSv3)의 경우, 다른 캐시에서 파일에 대한 액세스를 요청하거나 파일이 2분 이상 유휴 상태가 되면 최대 5분 동안 40MB의 데이터가 다시 플러시됩니다. 타이머가 트리거되거나 공간이 트리거되는 더티 데이터 플러싱에 대한 자세한 내용은 을 참조하십시오. [캐시](#page-5-0) [스크러버](#page-5-0)

DDR 및 스크러버 외에도 일부 프런트엔드 NAS 작업은 파일에 대한 모든 더티 데이터를 플러시합니다.

• SETATTR

◦ SETATTRs: , 또는 수정만 mtime atime ctime 캐시에서 처리됩니다.

- CLOSE
- OPEN 확인할 수 있습니다
- READ 확인할 수 있습니다
- READDIR 확인할 수 있습니다
- READDIRPLUS 확인할 수 있습니다
- WRITE 확인할 수 있습니다

#### 연결 해제 모드

파일의 XLD가 write-around 캐시에 보관되고 해당 캐시가 오리진에서 연결이 끊기면 해당 파일에 대한 읽기는 다른 캐시와 오리진에서 계속 허용됩니다. 이 동작은 다시 쓰기 가능 캐시에 의해 XLD가 유지되는 경우에 다릅니다. 이 경우 캐시의 연결이 끊긴 경우 파일 읽기가 모든 곳에서 중단됩니다. 이를 통해 100% 일관성, 통화 및 일관성을 유지할 수 있습니다. 오리진에서 클라이언트에 쓰기 승인되어 있는 모든 데이터를 사용할 수 있으므로 읽기는 write-around 모드로 허용됩니다. 연결 해제 중 Write-back 모드에서는 오리진에서 다시 쓰기 가능 캐시에 기록되고 인식되는 모든 데이터가 연결 해제되기 전에 오리진으로 만들어지는 것을 보장할 수 없습니다.

파일에 대한 XLD가 있는 캐시의 연결이 장시간 끊어진 경우 시스템 관리자는 원본에서 XLD를 수동으로 취소할 수 있습니다. 이렇게 하면 정상적인 캐시 및 오리진에서 파일에 대한 입출력이 재개됩니다.

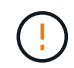

XLD를 수동으로 해지하면 연결이 끊어진 캐시에서 파일에 대한 더티 데이터가 손실됩니다. XLD를 수동으로 취소하는 작업은 캐시와 원본 간에 심각한 장애가 발생한 경우에만 수행해야 합니다.

#### <span id="page-5-0"></span>캐시 스크러버

ONTAP에는 타이머 만료 또는 공간 임계값이 위반되는 것과 같은 특정 이벤트에 대한 응답으로 실행되는 스크러버가 있습니다. 스크러버는 스크러브되는 파일에 대해 배타적인 잠금을 가지고 스크럽이 완료될 때까지 해당 파일에 대한 입출력을 효과적으로 동결합니다.

#### 스크러버에는 다음이 포함됩니다.

- \*mtime-based scrubber on the cache: \* 이 스크러버는 5분마다 시작되며 2분 동안 수정되지 않은 모든 파일을 스크러브합니다. 파일에 대한 더티 데이터가 여전히 캐시에 있는 경우 해당 파일에 대한 입출력이 정지되고 다시 쓰기가 트리거됩니다. 다시 쓰기가 완료된 후 IO가 재개됩니다.
- \* mtime-based scrubber on origin: \* 캐시의 mtime 기반 scrubber와 마찬가지로 5분마다 실행됩니다. 하지만 수정되지 않은 파일을 15분 동안 스크럽하여 inode의 위임을 불러옵니다. 이 스크러버는 다시 쓰기를 시작하지 않습니다.
- \* RW limit-based scrubber on origin: \* ONTAP는 오리진 구성요소당 얼마나 많은 RW 잠금 위임이 처리되는지 모니터링합니다. 이 숫자가 170을 초과하면 ONTAP는 LRU(Least-Recently-Used)를 기준으로 쓰기 잠금 위임을 스크럽하기 시작합니다.
- \* 캐시 상의 공간 기반 스크러버: \* FlexCache 볼륨이 90%에 도달하면 캐시가 스크러빙되어 LRU 기준으로 제거됩니다.
- \* 오리진에서 공간 기반 스크러버: \* FlexCache 오리진 볼륨이 90%에 도달하면 캐시가 스크러빙되어 LRU 기준으로 제거됩니다.

시퀀스 다이어그램

이러한 시퀀스 다이어그램은 write-around 모드와 write-back 모드 간의 쓰기 확인의 차이를 나타냅니다.

쓰기

[FlexCache write-around 시퀀스 다이어그램] | *flexcache-write-around-sequence-diagram.png*

다시 쓰기

[FlexCache-write-back 시퀀스 다이어그램] | *flexcache-write-back-sequence-diagram.png*

## <span id="page-6-0"></span>**FlexCache** 쓰기 저장 사용 사례

쓰기 프로파일은 다시 쓰기 가능 FlexCache에 가장 적합합니다. 작업을 테스트하여 Write-back 또는 write-around가 최상의 성능을 제공하는지 확인해야 합니다.

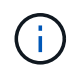

Write-back은 write-around를 대체하는 것이 아닙니다. 쓰기 작업이 많은 워크로드를 처리하기 위해 쓰기팅을 설계했지만 여전히 많은 워크로드에서 쓰기 작업이 더 적합합니다.

## 타겟 워크로드

파일 크기

파일 크기는 및 파일 호출 사이에 실행된 쓰기 수보다 덜 OPEN CLOSE 중요합니다. 작은 파일은 기본적으로 호출 수가 적기 때문에 WRITE 다시 쓰기에 적합하지 않습니다. 큰 파일은 및 호출 사이에 더 많은 쓰기를 가질 수 OPEN CLOSE 있지만, 이는 보장되지 않습니다.

쓰기 크기

클라이언트에서 쓸 때 쓰기 호출 이외의 다른 NAS 호출이 관련됩니다.

- CREATE
- OPEN
- CLOSE
- READDIR/READDIRPLUS
- SETATTR: SETATTR , 또는 만 수정하거나 캐시에서 처리되는 호출입니다. mtime atime ctime

이러한 호출은 오리진에서 처리되어야 하며, 작업 중인 파일에 대해 Write-back 지원 캐시에 누적된 더티 데이터의 Write-Back을 트리거해야 합니다. 파일 입출력은 쓰기가 완료될 때까지 정지됩니다.

이러한 호출이 WAN을 통과해야 한다는 것을 알면 다시 쓰기에 적합한 워크로드를 식별하는 데 도움이 됩니다. 일반적으로 <write-size,above>가 발급되는 다른 호출 중 하나를 사용하지 않고 및 호출 간에 수행할 수 있는 쓰기가 많을수록 OPEN CLOSE Write-back 성능이 향상됩니다.

쓰기 후 읽기

지금까지 FlexCache에서 쓰기 후 읽기 워크로드의 성능은 좋지 않았습니다. 이는 9.15.1 이전의 write-around 동작 방식 때문이다. WRITE`파일에 대한 호출은 오리진에서 커밋되어야 하며, 후속 `READ 호출은 데이터를 다시 캐시로 가져와야 합니다. 이로 인해 두 작업 모두 WAN 페널티가 발생합니다. 따라서 FlexCache의 경우 쓰기 후 읽기 워크로드는 쓰기 방지 모드로 사용하지 않습니다. 9.15.1에 쓰기 저장 기능이 도입됨에 따라 데이터가 캐시에서 커밋되고 캐시에서 즉시 읽을 수 있으므로 WAN 페널티가 없어집니다. 워크로드에 FlexCache 볼륨에 쓰기 후 읽기 가 포함된 경우에는 write-back 모드로 작동하도록 캐시를 구성해야 합니다.

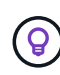

쓰기 후 읽기가 작업 부하에서 중요한 부분인 경우 다시 쓰기 모드로 작동하도록 캐시를 구성해야 합니다.

#### 쓰기 후 쓰기

파일이 캐시에 더티 데이터를 축적하면 캐시는 데이터를 원본에 비동기적으로 씁니다. 이렇게 되면 원래 위치로 다시 플러시될 때까지 계속 대기 중인 더티 데이터로 파일이 닫히는 경우가 발생합니다. 방금 닫은 파일에 대해 다른 열기 또는 쓰기가 들어오면 더티 데이터가 모두 오리진으로 플러시될 때까지 쓰기가 일시 중단됩니다.

지연 시간 고려

FlexCache가 다시 쓰기 모드로 작동하는 경우 캐시와 오리진 간에 지연 시간이 증가하므로 NAS 클라이언트에 더 유용합니다. 하지만 지연 시간이 짧은 환경에서 얻을 수 있는 이점보다 쓰기 작업의 오버헤드가 훨씬 더 중요합니다. 일부 NetApp 테스트에서는 캐시와 원본 간 지연 시간이 8ms를 약간 초과하기 시작했으며, 이 지연 시간은 워크로드에 따라 달라지므로 이점을 테스트해 보십시오.

다음 그래프는 NetApp 랩 테스트에서 Write-back에 대한 반환 지점을 보여 줍니다. x `축은 파일 크기이고 `v 축은 경과 시간입니다. 이 테스트에서는 NFSv3, 256KB 및 64ms의 WAN 지연 시간으로 마운트했습니다. rsize wsize 이 테스트는 캐시와 오리진에 대해 작은 ONTAP Select 인스턴스와 단일 스레드 쓰기 작업을 사용하여 수행되었습니다. 결과는 다를 수 있습니다.

[반품 시점] | *flexcache-write-back-point-of-return-nfs3.png*

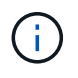

클러스터 내 캐싱에는 Write-back을 사용해서는 안 됩니다. 클러스터 내 캐싱은 오리진과 캐시가 같은 클러스터에 있을 때 발생합니다.

## <span id="page-7-0"></span>**FlexCache write-back** 사전 요구 사항

쓰기 저장 모드로 FlexCache를 배포하기 전에 이러한 소프트웨어, 라이센스 및 시스템 구성 요구 사항을 충족하는지 확인하십시오.

### **ONTAP** 버전입니다

- 오리진 \**MUST* \* 에서 ONTAP 9.15.1 이상을 실행하고 있습니다.
- write-back 모드에서 작동해야 하는 캐싱 클러스터는 \**must* \* ONTAP 9.15.1 이상을 실행하고 있습니다.
- write-back 모드로 작동할 필요가 없는 캐싱 클러스터는 지원되는 ONTAP 버전을 실행할 수 있습니다.

라이센싱

ONTAP 구매에 쓰기 작업 모드를 포함한 FlexCache가 포함됩니다. 추가 라이센스가 필요하지 않습니다.

피어링

- 오리진 및 캐시 클러스터는 이어야 합니다 ["](https://docs.netapp.com/ko-kr/ontap/{relative_path}../flexcache-writeback/flexcache-writeback-enable-task.html)[클러스터](https://docs.netapp.com/ko-kr/ontap/{relative_path}../flexcache-writeback/flexcache-writeback-enable-task.html) [피](https://docs.netapp.com/ko-kr/ontap/{relative_path}../flexcache-writeback/flexcache-writeback-enable-task.html)어링된["](https://docs.netapp.com/ko-kr/ontap/{relative_path}../flexcache-writeback/flexcache-writeback-enable-task.html)
- 원본 및 캐시 클러스터의 SVM(서버 가상 머신)은 FlexCache 옵션을 사용해야 합니다 ["SVM](https://docs.netapp.com/ko-kr/ontap/{relative_path}../flexcache-writeback/flexcache-writeback-enable-task.html) [피](https://docs.netapp.com/ko-kr/ontap/{relative_path}../flexcache-writeback/flexcache-writeback-enable-task.html)어링이 [발생했습니다](https://docs.netapp.com/ko-kr/ontap/{relative_path}../flexcache-writeback/flexcache-writeback-enable-task.html)["](https://docs.netapp.com/ko-kr/ontap/{relative_path}../flexcache-writeback/flexcache-writeback-enable-task.html) .

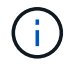

캐시 클러스터를 다른 캐시 클러스터로 피어링할 필요가 없습니다. 또한 캐시 SVM을 다른 캐시 SVM에 피어링할 필요가 없습니다.

## <span id="page-8-0"></span>**FlexCache** 쓰기 저장 상호 운용성

write-back 모드로 FlexCache를 구축할 때 고려해야 할 상호 운용성 사항을 이해합니다.

## **ONTAP** 버전입니다

쓰기 저장 모드를 사용하려면 캐시와 오리진 \* 둘 다에서 ONTAP 9.15.1 이상을 실행하고 있어야 합니다.

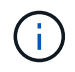

Write-back 사용 캐시가 필요하지 않은 클러스터는 이전 버전의 ONTAP를 실행할 수 있지만 해당 클러스터는 write-around 모드에서만 작동할 수 있습니다.

사용자 환경에서 ONTAP 버전을 혼합하여 사용할 수 있습니다.

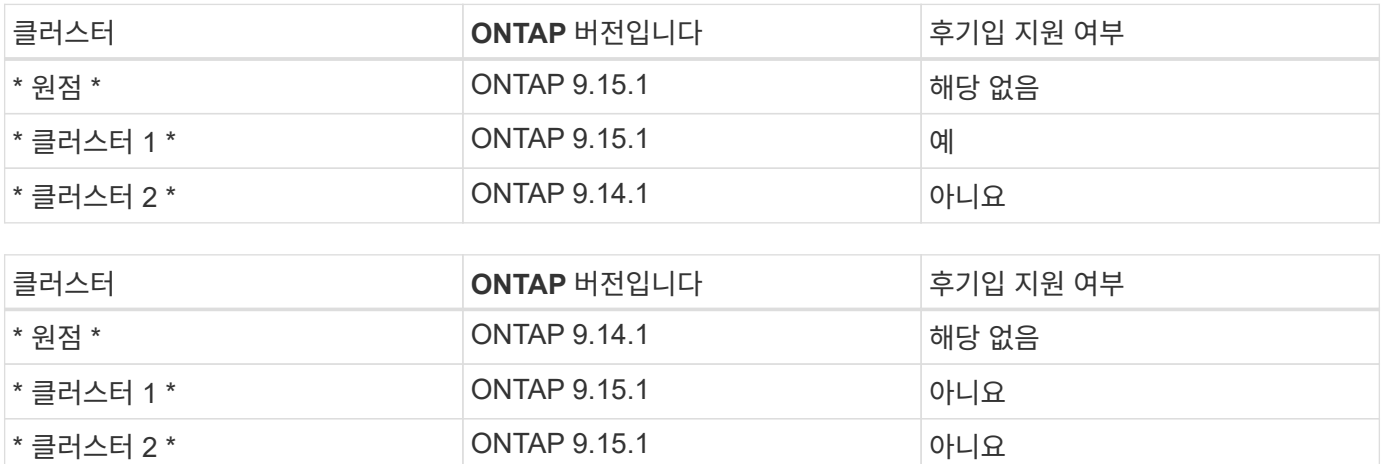

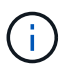

에서는 [example2-table]오리진이 엄격한 요구 사항인 ONTAP 9.15.1 이상을 실행하고 있지 않기 때문에 두 클러스터 모두 다시 쓰기 모드를 활성화할 수 없습니다.

## 클라이언트 상호 운용성

ONTAP에서 일반적으로 지원하는 모든 클라이언트는 FlexCache 볼륨이 write-around 모드로 작동하든 write-back 모드로 작동하든 상관없이 볼륨에 액세스할 수 있습니다. 지원되는 클라이언트의 최신 목록은 NetApp을 참조하십시오. ["](https://imt.netapp.com/matrix/#welcome)[상](https://imt.netapp.com/matrix/#welcome)[호](https://imt.netapp.com/matrix/#welcome) [운용성](https://imt.netapp.com/matrix/#welcome) [매](https://imt.netapp.com/matrix/#welcome)트릭스["](https://imt.netapp.com/matrix/#welcome)

클라이언트 버전은 특별히 중요하지 않지만 NFSv3, NFSv4.0, NFSv4.1, SMB2.x 또는 SMB3.x를 지원할 수 있을 만큼 새로운 클라이언트여야 합니다 SMB1 및 NFSv2는 더 이상 사용되지 않는 프로토콜이며 지원되지 않습니다.

## 다시 쓰기 및 덮어쓰기를 수행합니다

에서 볼 수 있듯이 [example1-table]write-back 모드에서 작동하는 FlexCache는 write-around 모드로 작동하는 캐시와 함께 존재할 수 있습니다. 특정 작업 부하와 Write-Back을 비교하여 사용하는 것이 좋습니다.

 $\left( \Theta \right)$ 

write-back과 write-around 간에 워크로드 성능이 동일할 경우 write-around를 사용합니다.

## **ONTAP** 기능 상호 운용성

FlexCache 기능 상호 운용성에 대한 최신 목록은 을 참조하십시오 ["FlexCache](https://docs.netapp.com/ko-kr/ontap/{relative_path}../flexcache/supported-unsupported-features-concept.html) [볼륨에](https://docs.netapp.com/ko-kr/ontap/{relative_path}../flexcache/supported-unsupported-features-concept.html) [대해](https://docs.netapp.com/ko-kr/ontap/{relative_path}../flexcache/supported-unsupported-features-concept.html) [지원되는](https://docs.netapp.com/ko-kr/ontap/{relative_path}../flexcache/supported-unsupported-features-concept.html) [기능과](https://docs.netapp.com/ko-kr/ontap/{relative_path}../flexcache/supported-unsupported-features-concept.html) [지원되지](https://docs.netapp.com/ko-kr/ontap/{relative_path}../flexcache/supported-unsupported-features-concept.html) [않는](https://docs.netapp.com/ko-kr/ontap/{relative_path}../flexcache/supported-unsupported-features-concept.html) [기능](https://docs.netapp.com/ko-kr/ontap/{relative_path}../flexcache/supported-unsupported-features-concept.html)[".](https://docs.netapp.com/ko-kr/ontap/{relative_path}../flexcache/supported-unsupported-features-concept.html)

## <span id="page-9-0"></span>**FlexCache write-back** 설정 및 관리

ONTAP 9.15.1부터 FlexCache 볼륨에서 FlexCache Write-back 모드를 활성화하여 에지 컴퓨팅 환경 및 쓰기 작업이 많은 워크로드가 있는 캐시에 더 나은 성능을 제공할 수 있습니다. 또한 필요한 경우 FlexCache 볼륨에 write-back이 설정되어 있는지 아니면 볼륨에 대한 writeback을 사용하지 않도록 설정할 수도 있습니다.

캐시 볼륨에 다시 쓰기가 설정되어 있으면 쓰기 요청이 원본 볼륨이 아닌 로컬 캐시로 전송됩니다.

시작하기 전에 고급 권한 모드여야 합니다.

## **Write-back**이 설정된 새 **FlexCache** 볼륨을 생성합니다

단계

ONTAP System Manager 또는 ONTAP CLI를 사용하여 write-back을 사용하도록 설정한 새 FlexCache 볼륨을 생성할 수 있습니다.

시스템 관리자

- 1. FlexCache 볼륨이 원본 볼륨과 다른 클러스터에 있는 경우 클러스터 피어 관계를 생성합니다.
	- a. 로컬 클러스터에서 \* 보호 > 개요 \* 를 클릭합니다.
	- b. Intercluster Settings \* 를 확장하고 \* Add Network Interfaces \* 를 클릭한 후 클러스터에 클러스터 간 인터페이스를 추가합니다.

원격 클러스터에서 이 작업을 반복합니다.

- c. 원격 클러스터에서 \* 보호 > 개요 \* 를 클릭합니다. Cluster Peers 섹션을 클릭하고 \* Generate Passphrase \* 를 클릭합니다.
- d. 생성된 암호를 복사하여 로컬 클러스터에 붙여넣습니다.
- e. 로컬 클러스터의 클러스터 피어 아래에서 \* 피어 클러스터 \* 를 클릭하고 로컬 및 원격 클러스터를 피어링합니다.
- 2. FlexCache 볼륨이 원본 볼륨과 다른 클러스터에 있는 경우 SVM 피어 관계를 생성합니다.

스토리지 VM 피어 \* 아래에서 \* 피어 : 스토리지 VM \* 을 클릭한 다음 \* 피어 스토리지 VM \* 을 클릭하여 스토리지 VM을 피어링합니다.

FlexCache 볼륨이 동일한 클러스터에 있는 경우 System Manager를 사용하여 SVM 피어 관계를 생성할 수 없습니다.

- 3. 스토리지 > 볼륨 \* 을 선택합니다.
- 4. 추가 \* 를 선택합니다.
- 5. More Options \* 를 선택한 다음 \* Add as cache for a remote volume \* 를 선택합니다.
- 6. Enable FlexCache write-back \* 을 선택합니다.

**CLI**를 참조하십시오

- 1. 생성할 FlexCache 볼륨이 다른 클러스터에 있는 경우 클러스터 피어 관계를 생성합니다.
	- a. 대상 클러스터에서 데이터 보호 소스 클러스터와 피어 관계를 생성합니다.

cluster peer create -generate-passphrase -offer-expiration MM/DD/YYYY HH:MM:SS|1...7days|1...168hours -peer-addrs  $\leq$  The  $I$  and  $\leq$  -initial-allowed-vserver-peers  $\leq$  svm name $>$ ,..|\* -ipspace <ipspace name>

ONTAP 9.6부터는 클러스터 피어 관계를 만들 때 TLS 암호화가 기본적으로 활성화됩니다. TLS 암호화는 오리진과 FlexCache 볼륨 간의 인터클러스터 통신에 지원됩니다. 필요한 경우 클러스터 피어 관계에 대해 TLS 암호화를 비활성화할 수도 있습니다.

cluster02::> cluster peer create -generate-passphrase -offer -expiration 2days -initial-allowed-vserver-peers \* Passphrase: UCa+6lRVICXeL/gq1WrK7ShR Expiration Time: 6/7/2017 08:16:10 EST Initial Allowed Vserver Peers: \* Intercluster LIF IP: 192.140.112.101 Peer Cluster Name: Clus 7ShR (temporary generated) Warning: make a note of the passphrase - it cannot be displayed

again.

a. 소스 클러스터에서 소스 클러스터를 대상 클러스터에 인증합니다.

cluster peer create -peer-addrs <peer LIF IPs> -ipspace <ipspace>

cluster01::> cluster peer create -peer-addrs 192.140.112.101,192.140.112.102

Notice: Use a generated passphrase or choose a passphrase of 8 or more characters.

 To ensure the authenticity of the peering relationship, use a phrase or sequence of characters that would be hard to guess.

Enter the passphrase: Confirm the passphrase:

Clusters cluster02 and cluster01 are peered.

- 2. FlexCache 볼륨이 원본 볼륨과 다른 SVM에 있는 경우 애플리케이션으로서 "FlexCache"와 SVM 피어 관계를 생성합니다.
	- a. SVM이 다른 클러스터에 있는 경우 피어링 SVM에 대한 SVM 권한을 생성합니다.

vserver peer permission create -peer-cluster <cluster\_name> -vserver <svm-name> -applications flexcache

다음 예에서는 모든 로컬 SVM에 적용되는 SVM 피어 권한을 생성하는 방법을 보여줍니다.

```
cluster1::> vserver peer permission create -peer-cluster cluster2
-vserver "*" -applications flexcache
Warning: This Vserver peer permission applies to all local Vservers.
After that no explict
"vserver peer accept" command required for Vserver peer relationship
creation request
from peer cluster "cluster2" with any of the local Vservers. Do you
want to continue? {y|n}: y
```
a. SVM 피어 관계 생성:

```
vserver peer create -vserver <local_SVM> -peer-vserver
<remote SVM> -peer-cluster <cluster name> -applications flexcache
```
3. Write-Back(후기입)이 설정된 FlexCache 볼륨 생성:

```
volume flexcache create -vserver <cache vserver name> -volume
<cache_flexgroup_name> -aggr-list <list_of_aggregates> -origin
-volume <origin flexgroup> -origin-vserver <origin vserver name>
-junction-path <junction_path> -is-writeback-enabled true
```
### 기존 **FlexCache** 볼륨에서 **FlexCache write-back**을 활성화합니다

ONTAP System Manager 또는 ONTAP CLI를 사용하여 기존 FlexCache 볼륨에서 FlexCache write-back을 활성화할 수 있습니다.

#### 시스템 관리자

- 1. 스토리지 > 볼륨 \* 을 선택하고 기존 FlexCache 볼륨을 선택합니다.
- 2. 볼륨의 개요 페이지에서 오른쪽 상단에 있는 \* 편집 \* 을 클릭합니다.
- 3. 볼륨 편집 \* 창에서 \* FlexCache 다시 쓰기 활성화 \* 를 선택합니다.

#### **CLI**를 참조하십시오

1. 기존 FlexCache 볼륨에서 write-back 활성화:

volume flexcache config modify -volume <cache flexgroup name> -is -writeback-enabled true

## **FlexCache writback**이 활성화되어 있는지 확인합니다

#### 단계

System Manager 또는 ONTAP CLI를 사용하여 FlexCache write-back이 활성화되어 있는지 확인할 수 있습니다.

```
시스템 관리자
```
- 1. 스토리지 > 볼륨 \* 을 선택하고 볼륨을 선택합니다.
- 2. 볼륨 \* 개요 \* 에서 \* FlexCache details \* 를 찾아 FlexCache 볼륨에서 FlexCache write-back이 \* Enabled \* 로 설정되어 있는지 확인합니다.

**CLI**를 참조하십시오

1. FlexCache write-back이 활성화되어 있는지 확인합니다.

```
volume flexcache config show -volume cache -fields is-writeback-
enabled
```
## **FlexCache** 볼륨에서 **write-back**을 비활성화합니다

FlexCache 볼륨을 삭제하려면 먼저 FlexCache Write-Back을 비활성화해야 합니다.

단계

System Manager 또는 ONTAP CLI를 사용하여 FlexCache write-back을 사용하지 않도록 설정할 수 있습니다.

#### 시스템 관리자

- 1. 스토리지 > 볼륨 \* 을 선택하고 FlexCache write-back이 활성화된 기존 FlexCache 볼륨을 선택합니다.
- 2. 볼륨의 개요 페이지에서 오른쪽 상단에 있는 \* 편집 \* 을 클릭합니다.
- 3. 볼륨 편집 \* 창에서 \* FlexCache 다시 쓰기 활성화 \* 를 선택 해제합니다.

**CLI**를 참조하십시오

1. 후기입 해제:

volume flexcache config modify -volume <cache\_vol\_name> -is -writeback-enabled false

Copyright © 2024 NetApp, Inc. All Rights Reserved. 미국에서 인쇄됨 본 문서의 어떠한 부분도 저작권 소유자의 사전 서면 승인 없이는 어떠한 형식이나 수단(복사, 녹음, 녹화 또는 전자 검색 시스템에 저장하는 것을 비롯한 그래픽, 전자적 또는 기계적 방법)으로도 복제될 수 없습니다.

NetApp이 저작권을 가진 자료에 있는 소프트웨어에는 아래의 라이센스와 고지사항이 적용됩니다.

본 소프트웨어는 NetApp에 의해 '있는 그대로' 제공되며 상품성 및 특정 목적에의 적합성에 대한 명시적 또는 묵시적 보증을 포함하여(이에 제한되지 않음) 어떠한 보증도 하지 않습니다. NetApp은 대체품 또는 대체 서비스의 조달, 사용 불능, 데이터 손실, 이익 손실, 영업 중단을 포함하여(이에 국한되지 않음), 이 소프트웨어의 사용으로 인해 발생하는 모든 직접 및 간접 손해, 우발적 손해, 특별 손해, 징벌적 손해, 결과적 손해의 발생에 대하여 그 발생 이유, 책임론, 계약 여부, 엄격한 책임, 불법 행위(과실 또는 그렇지 않은 경우)와 관계없이 어떠한 책임도 지지 않으며, 이와 같은 손실의 발생 가능성이 통지되었다 하더라도 마찬가지입니다.

NetApp은 본 문서에 설명된 제품을 언제든지 예고 없이 변경할 권리를 보유합니다. NetApp은 NetApp의 명시적인 서면 동의를 받은 경우를 제외하고 본 문서에 설명된 제품을 사용하여 발생하는 어떠한 문제에도 책임을 지지 않습니다. 본 제품의 사용 또는 구매의 경우 NetApp에서는 어떠한 특허권, 상표권 또는 기타 지적 재산권이 적용되는 라이센스도 제공하지 않습니다.

본 설명서에 설명된 제품은 하나 이상의 미국 특허, 해외 특허 또는 출원 중인 특허로 보호됩니다.

제한적 권리 표시: 정부에 의한 사용, 복제 또는 공개에는 DFARS 252.227-7013(2014년 2월) 및 FAR 52.227- 19(2007년 12월)의 기술 데이터-비상업적 품목에 대한 권리(Rights in Technical Data -Noncommercial Items) 조항의 하위 조항 (b)(3)에 설명된 제한사항이 적용됩니다.

여기에 포함된 데이터는 상업용 제품 및/또는 상업용 서비스(FAR 2.101에 정의)에 해당하며 NetApp, Inc.의 독점 자산입니다. 본 계약에 따라 제공되는 모든 NetApp 기술 데이터 및 컴퓨터 소프트웨어는 본질적으로 상업용이며 개인 비용만으로 개발되었습니다. 미국 정부는 데이터가 제공된 미국 계약과 관련하여 해당 계약을 지원하는 데에만 데이터에 대한 전 세계적으로 비독점적이고 양도할 수 없으며 재사용이 불가능하며 취소 불가능한 라이센스를 제한적으로 가집니다. 여기에 제공된 경우를 제외하고 NetApp, Inc.의 사전 서면 승인 없이는 이 데이터를 사용, 공개, 재생산, 수정, 수행 또는 표시할 수 없습니다. 미국 국방부에 대한 정부 라이센스는 DFARS 조항 252.227-7015(b)(2014년 2월)에 명시된 권한으로 제한됩니다.

#### 상표 정보

NETAPP, NETAPP 로고 및 <http://www.netapp.com/TM>에 나열된 마크는 NetApp, Inc.의 상표입니다. 기타 회사 및 제품 이름은 해당 소유자의 상표일 수 있습니다.